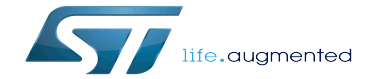

ADC device tree configuration

ADC device tree configuration

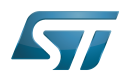

## **Contents**

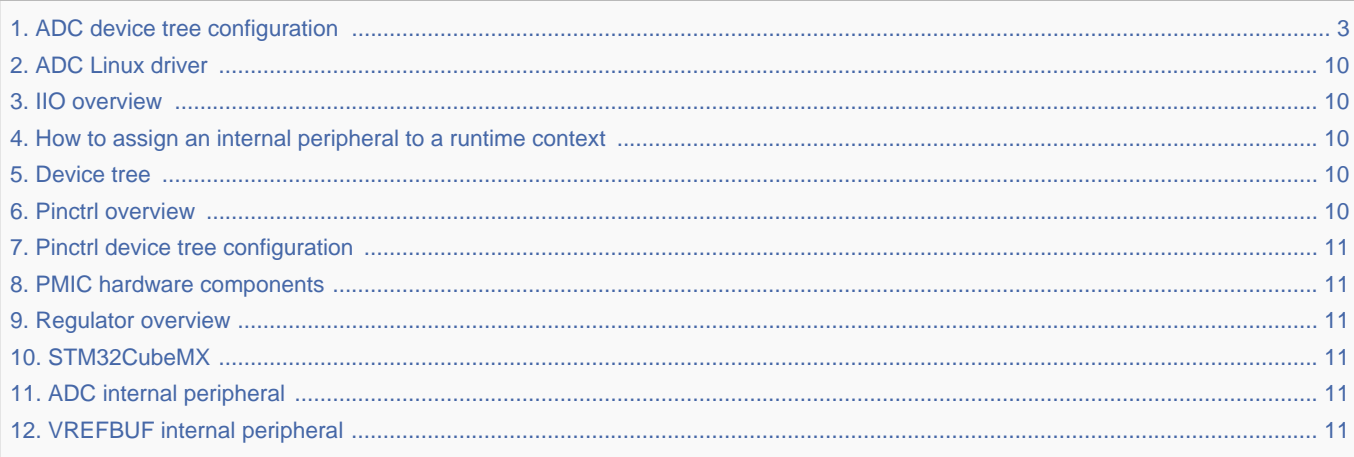

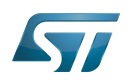

# <span id="page-2-0"></span>**Contents**

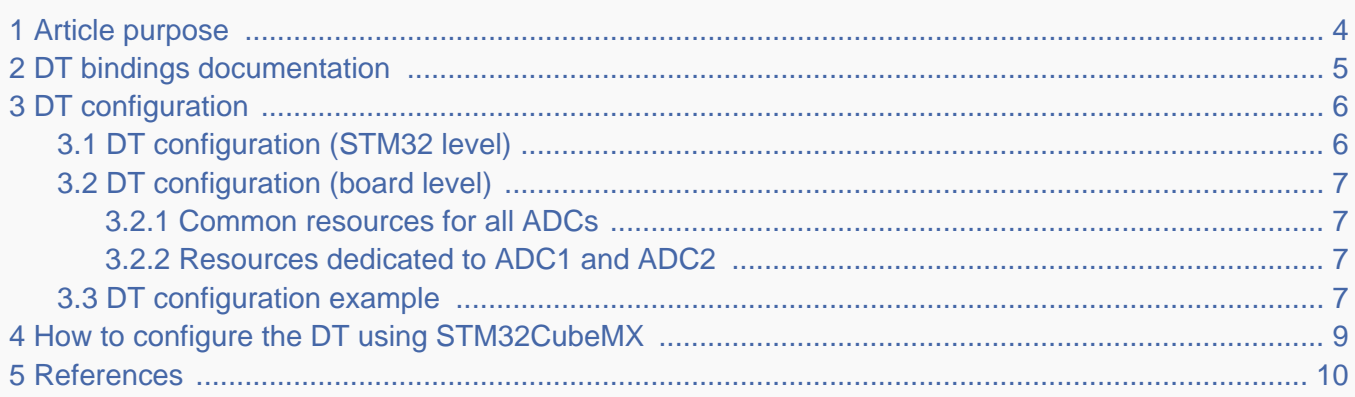

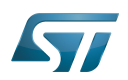

## <span id="page-3-0"></span>Article purpose 1

The purpose of this article is to explain how to configure the analog-to-digital converter  $(ADC)^{[1]}$  $(ADC)^{[1]}$  $(ADC)^{[1]}$  when the peripheral is assigned to Linux<sup>®</sup>OS, and in particular:

- how to configure the ADC peripheral
- how to configure the board, e.g. the ADC voltage reference regulator, channels, pins and sampling time.

The configuration is performed using the **device tree mechanism**<sup>[\[2\]](#page-9-7)</sup>.

It is used by the ADC Linux driver that registers relevant information in IIO framework, such as IIO devices, channels and voltage scale for each ADC.

If the peripheral is assigned to another execution context, refer to How to assign an internal peripheral to a runtime context article for guidelines on peripheral assignment and configuration.

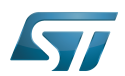

## <span id="page-4-0"></span>DT bindings documentation 2

STM32 ADC device tree bindings<sup>[\[3\]](#page-9-8)</sup> describe all the required and optional functions.

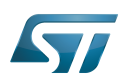

## <span id="page-5-0"></span>DT configuration 3

This hardware description is a combination of STM32 microprocessor and board device tree files. See Device tree for more explanations on device tree file split.

The STM32CubeMX can be used to generate the board device tree. Refer to [How to configure the DT using STM32CubeMX](#page-8-0) for more details.

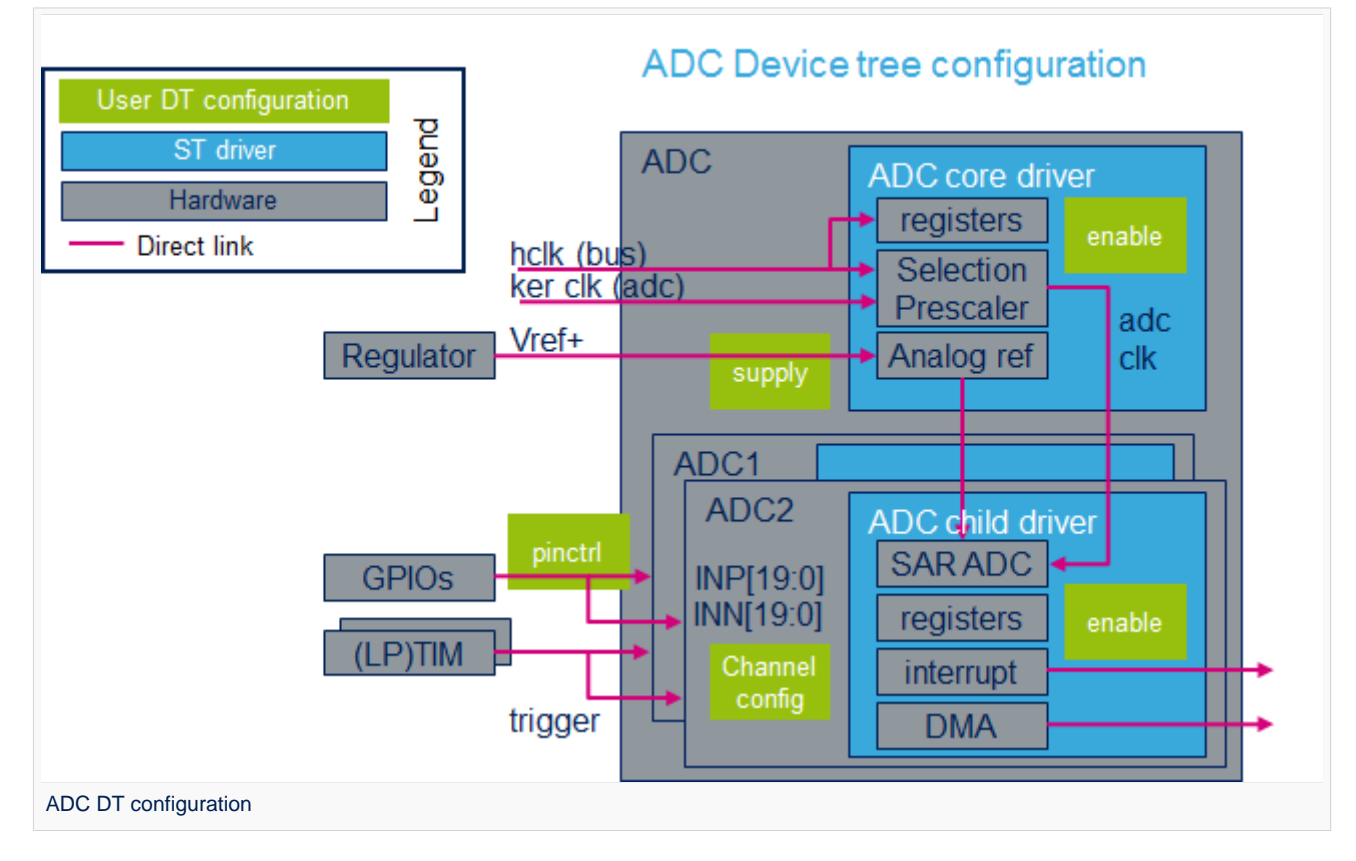

### <span id="page-5-1"></span>DT configuration (STM32 level) 3.1

The ADC nodes are declared in stm32mp157c.dtsi $^{[4]}$  $^{[4]}$  $^{[4]}$ .

- DT root node ('adc') describes the ADC hardware block parameters such as register areas, clocks and interrupts.
- DT child nodes ('adc1' and 'adc2') describe ADC1 and ADC2 independently.

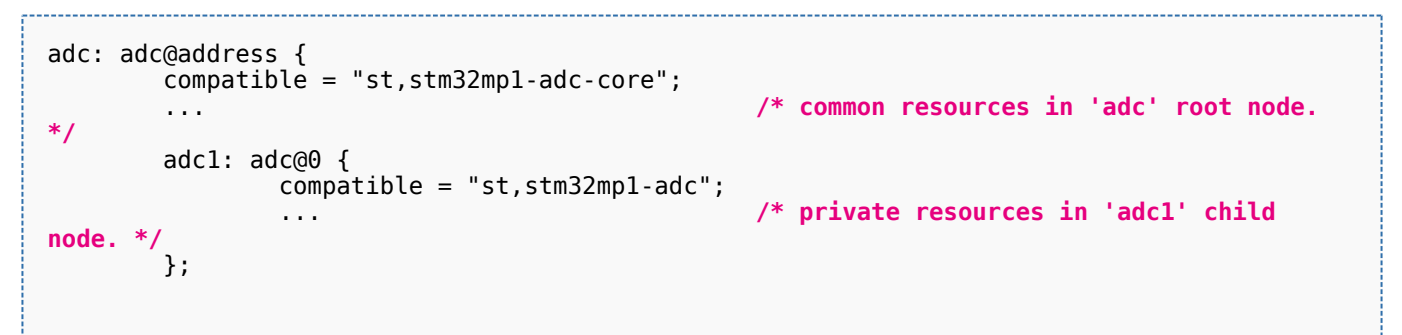

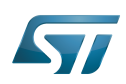

```
 adc2: adc@100 {
                  compatible = "st,stm32mp1-adc"; ... /* private resources in 'adc2' child 
node. */
         };
};
```
**This device tree part is related to STM32 microprocessors. It must be kept as is, without being modified by the end-user.**

#### <span id="page-6-0"></span>DT configuration (board level) 3.2

Follow the sequences described in the below chapters to configure and enable the ADC on your board.

#### <span id="page-6-1"></span>Common resources for all ADCs 3.2.1

The DT root node ('adc') must be filled in:

- $\bullet$ Enable the ADC block by setting status = "okay".
- Configure the pins in use via pinctrl, through pinctrl-0 and pinctrl-names.
- <span id="page-6-4"></span>Configure the analog supply voltage regulator<sup>[\[5\]](#page-9-10)</sup> by setting **vdda-supply = <&your\_vdda\_regulator>**.
- <span id="page-6-5"></span>Configure the analog reference voltage regulator<sup>[\[5\]](#page-9-10)</sup> by setting **vref-supply = <&your\_vref\_regulator>**.

<span id="page-6-6"></span>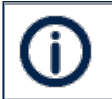

The ADC can use the internal VREFBUF<sup>[\[6\]](#page-9-11)</sup> or any other external regulator<sup>[\[5\]](#page-9-10)</sup> wired to VREF+ pin.

#### <span id="page-6-2"></span>Resources dedicated to ADC1 and ADC2 3.2.2

The DT child nodes ('adc1' and/or 'adc2') must be filled in:

- Enable 'adc1' and/or 'adc2' by setting **status = "okay".**
- Enable single-ended channel(s)  $(\langle \text{vinp}...\rangle)$  by setting st, adc-channels = <0 1 2...>.
- Enable differential channel(s) pairs (<vinp vinn>, ...) by setting st,adc-diff-channels = <1 0>, <2 6>, ....
- Set the minimum sampling time  $^{[7]}$  $^{[7]}$  $^{[7]}$  for each or all channels by setting st,min-sample-time-nsecs = <10000> (optional).
- Set the resolution by setting **assigned-resolution-bits = <12>** (optional).

#### <span id="page-6-3"></span>DT configuration example 3.3

The example below shows how to configure ADC1:

- Input pin: use Pinctrl device tree configuration to configure PF12 as analog input.
- Analog supply: it is provided by one of the PMIC LDO regulators.
- Voltage reference: it is provided by the VREFBUF internal regulator.
- Input channel: configure ADC1\_IN6 (e.g on PF12).
- Sampling time: the minimum sampling time is 10 µs.

```
# part of pin-controller dt node
adc1 in6 pins a: adc1-in6 {
         \overline{p}ins \overline{f} pinmux = <STM32_PINMUX('F', 12, ANALOG)>; /* configure 'PF12' as ANALOG */
          };
};
```
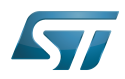

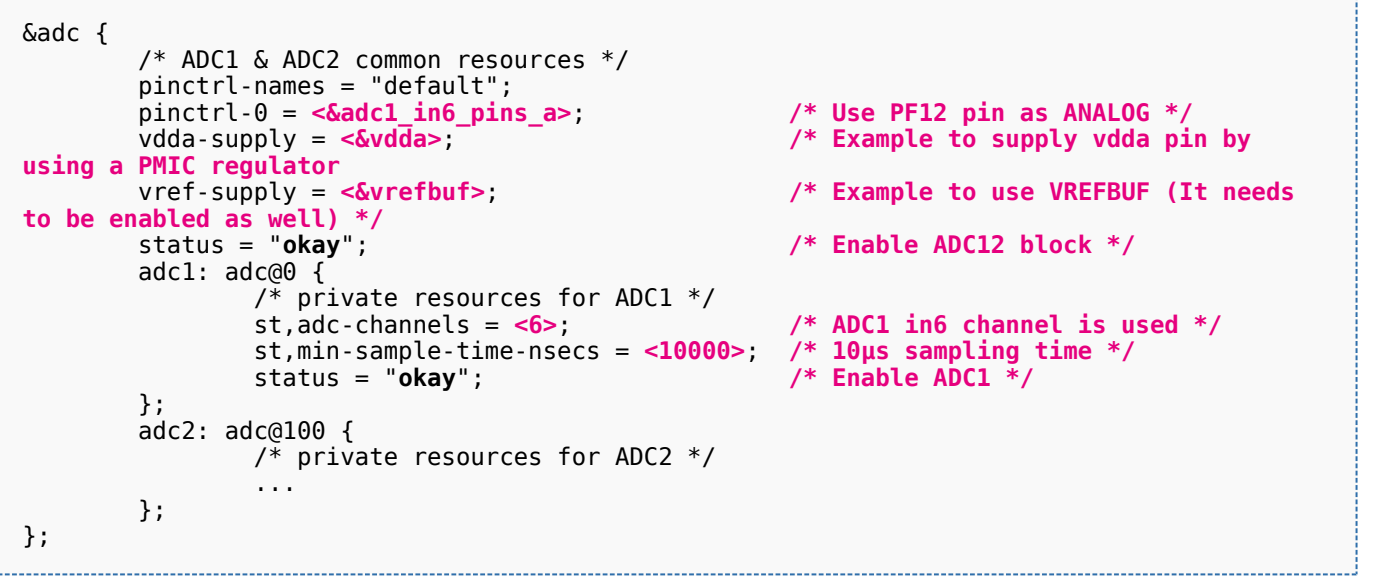

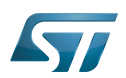

## <span id="page-8-0"></span>How to configure the DT using STM32CubeMX 4

The STM32CubeMX tool can be used to configure the STM32MPU device and get the corresponding platform configuration device tree files.

The STM32CubeMX may not support all the properties described in the above [DT bindings documentation](#page-4-0) paragraph. If so, the tool inserts user sections in the generated device tree. These sections can then be edited to add some properties and they are preserved from one generation to another. Refer to STM32CubeMX user manual for further information.

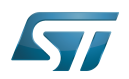

### <span id="page-9-5"></span>**References** 5

For additional information, refer to the following links:

- <span id="page-9-6"></span>ADC internal peripheral
- <span id="page-9-7"></span> $\bullet$ Device tree
- <span id="page-9-8"></span>[Documentation/devicetree/bindings/iio/adc/st,stm32-adc.txt ,](https://github.com/STMicroelectronics/linux/blob/v5.4-stm32mp/Documentation/devicetree/bindings/iio/adc/st,stm32-adc.txt) STM32 ADC device tree bindings
- <span id="page-9-9"></span>[STM32MP157C device tree file](https://github.com/STMicroelectronics/linux/blob/v5.4-stm32mp/arch/arm/boot/dts/stm32mp157c.dtsi)
- <span id="page-9-10"></span>[5.0](#page-6-4)[5.1](#page-6-5)[5.2](#page-6-6) Regulator overview
- <span id="page-9-11"></span>VREFBUF internal peripheral
- <span id="page-9-12"></span>[How to get the best ADC accuracy in STM32,](http://www.st.com/content/ccc/resource/technical/document/application_note/group0/3f/4c/a4/82/bd/63/4e/92/CD00211314/files/CD00211314.pdf/jcr:content/translations/en.CD00211314.pdf) by STMicroelectronics

Analog-to-digital converter. The process of converting a sampled analog signal to a digital code that represents the amplitude of the original signal sample.

Operating System Industrial I/O Linux subsystem Device Tree voltage reference buffer (STM32 specific) Low-dropout regulator Power Management Integrated Circuit Stable: 16.01.2020 - 15:02 / Revision: 16.01.2020 - 14:59 You do not have permission to read this page, for the following reason:

<span id="page-9-0"></span>The action "Read pages" for the draft version of this page is only available for the groups ST\_editors, ST\_readers, Selected\_editors, sysop, reviewer<br>Stable: 05.01.2021 - 10:05 / Revision: 04.11.2020 - 16:46

<span id="page-9-1"></span>You do not have permission to read this page, for the following reason:

The action "Read pages" for the draft version of this page is only available for the groups ST\_editors, ST\_readers, Selected\_editors, sysop, reviewer Stable: 10.12.2020 - 10:59 / Revision: 24.06.2020 - 11:43

<span id="page-9-2"></span>You do not have permission to read this page, for the following reason:

The action "Read pages" for the draft version of this page is only available for the groups ST\_editors, ST\_readers, Selected\_editors, sysop, reviewer Stable: 04.02.2020 - 07:47 / Revision: 04.02.2020 - 07:34

<span id="page-9-3"></span>You do not have permission to read this page, for the following reason:

The action "Read pages" for the draft version of this page is only available for the groups ST\_editors, ST\_readers, Selected\_editors, sysop, reviewer Stable: 11.06.2020 - 09:03 / Revision: 10.06.2020 - 15:17

<span id="page-9-4"></span>You do not have permission to read this page, for the following reason:

## ST Restriced – Subject to Non-Disclosure Agreement – Do not copy

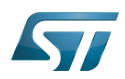

The action "Read pages" for the draft version of this page is only available for the groups ST\_editors, ST\_readers, Selected\_editors, sysop, reviewer Stable: 11.06.2020 - 09:00 / Revision: 10.06.2020 - 15:35

<span id="page-10-0"></span>You do not have permission to read this page, for the following reason:

The action "Read pages" for the draft version of this page is only available for the groups ST\_editors, ST\_readers, Selected\_editors, sysop, reviewer<br>Stable: 20.11.2020 - 17:11 / Revision: 20.11.2020 - 17:11

<span id="page-10-1"></span>You do not have permission to read this page, for the following reason:

The action "Read pages" for the draft version of this page is only available for the groups ST\_editors, ST\_readers, Selected\_editors, sysop, reviewer Stable: 11.06.2020 - 12:50 / Revision: 11.06.2020 - 12:12

<span id="page-10-2"></span>You do not have permission to read this page, for the following reason:

The action "Read pages" for the draft version of this page is only available for the groups ST\_editors, ST\_readers, Selected\_editors, sysop, reviewer Stable: 23.09.2020 - 13:22 / Revision: 12.06.2020 - 13:25

<span id="page-10-3"></span>You do not have permission to read this page, for the following reason:

The action "Read pages" for the draft version of this page is only available for the groups ST\_editors, ST\_readers, Selected\_editors, sysop, reviewer Stable: 25.09.2020 - 08:43 / Revision: 25.09.2020 - 08:41

<span id="page-10-4"></span>You do not have permission to read this page, for the following reason:

The action "Read pages" for the draft version of this page is only available for the groups ST\_editors, ST\_readers, Selected\_editors. \$ysop, reviewer Stable: 25.09.2020 - 09:37

<span id="page-10-5"></span>You do not have permission to read this page, for the following reason:

The action "Read pages" for the draft version of this page is only available for the groups ST\_editors, ST\_readers, Selected\_editors, sysop, reviewer